## Getting Started with CISL Facilities and Support

CESM Tutorial 6 August 2018

Rory Kelly Consulting Services Group

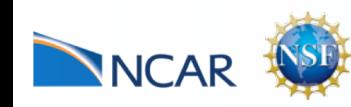

### CISL Mission for User Support

CISL will provide a balanced set of services to enable researchers to utilize community resources securely, easily, and effectively.

CISL Strategic Plan

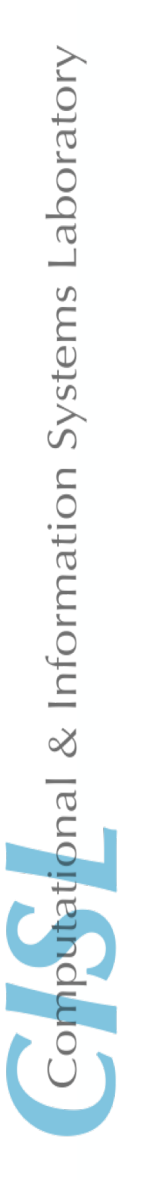

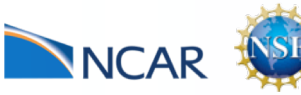

### CISL Facilities Overview

- Computing Systems Cheyenne
- Data Storage and Archival

Glade **HPSS** 

- Data Analysis and Visualization Geyser and Caldera
- Allocations
- Additional Training Resources
- Contacting User support

### Cheyenne SGI ICE XA Cluster

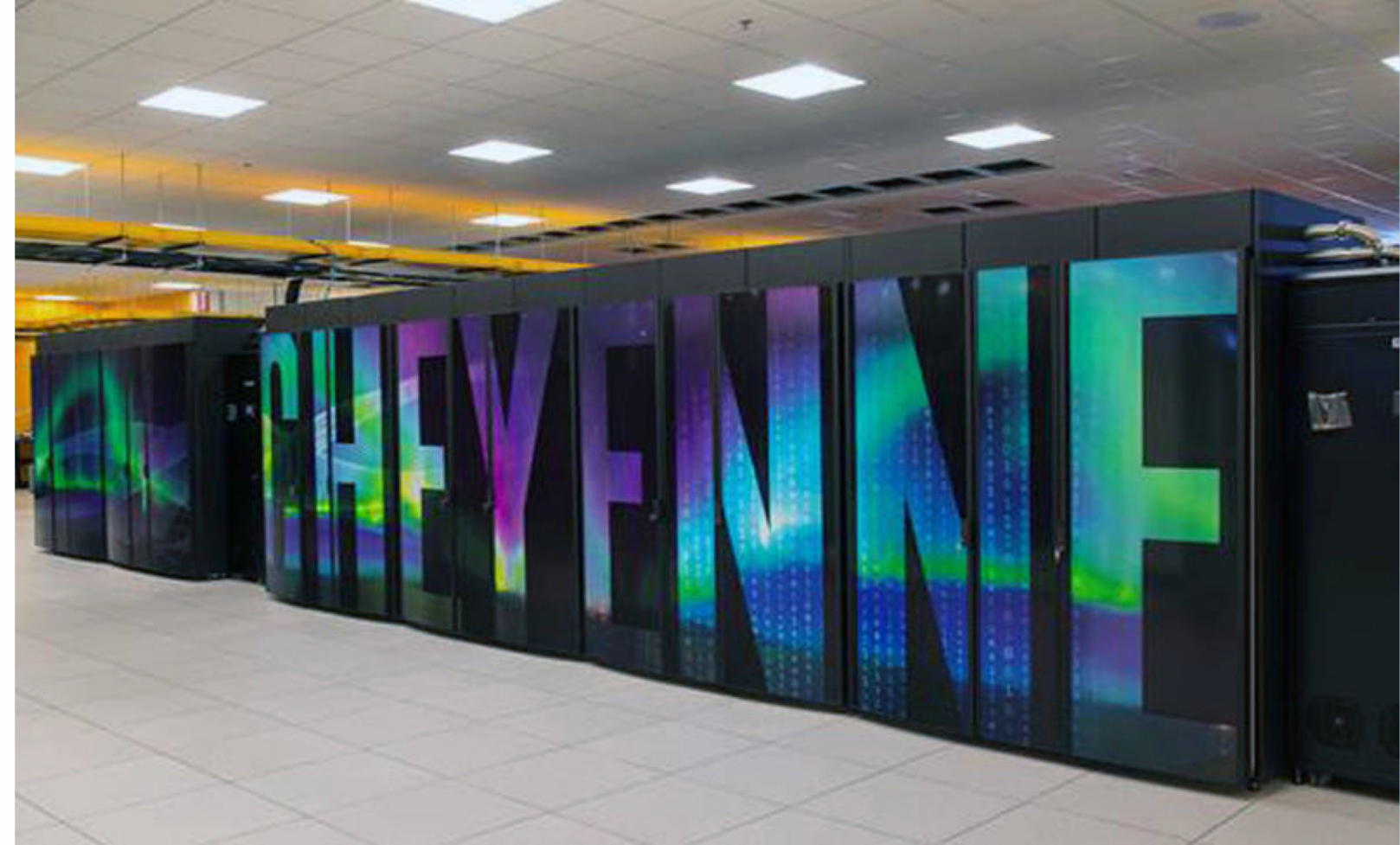

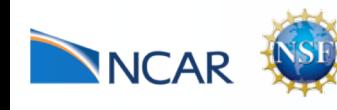

Computational & Information Systems Laboratory

### Cheyenne SGI ICE XA Cluster

### • Batch Compute Nodes

- 18-core, 2.3-GHz Intel "Broadwell" CPUs
- 4,032 dual-socket nodes
- 145,152 total cores, 5.34 PFLOPs peak
- 313 TB total memory (3,164 64-GB and 864 128-GB nodes)
- High-Performance Interconnect
	- Mellanox EDR InfiniBand
	- 9-D enhanced hypercube topology
	- 100-Gbps link bandwidth 0.5 µs latency
	- 36 TB/s bisection bandwidth
- Login Nodes
	- 6 nodes with 2.3-GHz Intel Xeon E5-2697v4 processors
	- 36 cores & 256 GB memory per node

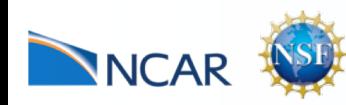

### Accessing Cheyenne

- Use SSH to log in with your yubikey ITerm2, Terminal, Cygwin, PuTTY, etc
- Using your Yubikey token

log in to cheyenne

ssh -X <username>@cheyenne.ucar.edu

your screen will display a response:

#### Token\_Response:

Enter your PIN number on the screen (do not hit enter), then touch the yubikey button. This will insert a new one-time password (OTP) and a return.

The yubikey is activated by the warmth of your finger not the pressure of pushing the button.

• More information on Yubikey: http://www2.cisl.ucar.edu/docs/yubikeys

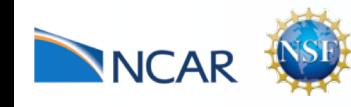

## Supported Shells

- We support two shells on cheyenne
	- tcsh
	- bash
- Your shell can be changed in SAM

https://sam.ucar.edu

• More information

https://www2.cisl.ucar.edu/resources/computational-systems/cheyenne/quick-start-cheyenne

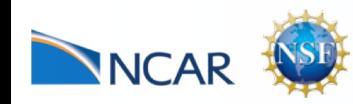

# Supported Compilers

- CISL supports three compilers on cheyenne
- Intel  $(C, C++, Fortran)$ icc, icpc, ifort, mpicc, mpicxx, mpif90
- Portland Group  $(C, C++,$  Fortran) pgcc, pgc++, pgfortran, mpicc, mpicxx, mpif90
- GNU  $(C, C++, Fortran)$ 
	- gcc, g++, gfortran, mpicc, mpicxx, mpif90
- More information:

https://www2.cisl.ucar.edu/resources/computational-systems/cheyenne/quick-start-cheyenne#compiling

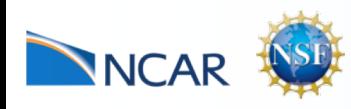

## Commonly Used Software

- BLAS Basic Linear Algebra Subroutines
- LAPACK and ScaLAPACK
- MKL Math Kernel Library of general-purpose math routines
- NetCDF Network Common Data
- PnetCDF Parallel netCDF
- HDF5 Hierarchical Data Format
- NCL NCAR Command Language
- CDO Climate Data Operators
- IDL Interactive Data Language
- R Statistical Computing Environment
- Python Scripting Language
- Matlab High Level Interactive Mathematical Environment

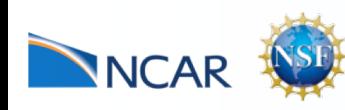

# Using Modules

User software on cheyenne is managed with modules

#### • **module av**

lists available modules

#### • **module list**

show the modules currently loaded

#### • **module load/unload <module-name>**

load module module-name into the environment

#### • **module swap <module 1> <module 2>**

swap module 1 for module 2

#### • **module help**

display help on module commands

#### • **module help <module-name>**

display help specific to module-name

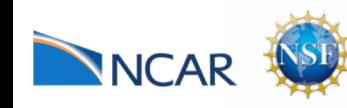

## Using Modules

#### • module whatis <module-name>

short info on module-name

#### • **module save <set-name>**

save currently loaded module set as set-name

#### • **module restore <set-name>**

reload all modules in saved set set-name

#### • **module purge**

remove all loaded modules from environment

#### • **module reset**

reset module environment

More Info:

https://www2.cisl.ucar.edu/resources/computational-systems/cheyenne/user-environment/environment-modules

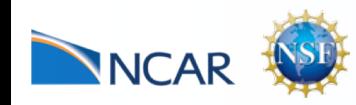

# Job Control With PBS

- **Job** submission (qsub) qsub script
- Job Monitoring (qstat) qstat
	- qstat -f
- Job Removal (qdel) qdel jobid

### More Info:

https://www2.cisl.ucar.edu/resources/computational-systems/cheyenne/user-environment/environment-modules

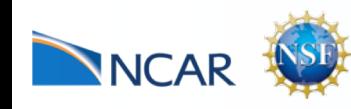

## Example PBS Job Script

 $\#!/$ bin/bash  $-1$ 

- #PBS -l select=16:mpiprocs=18:ompthreads=2
- #PBS -l place=scatter:excl
- $#PBS -1 walltime=0:45:00$
- #PBS -N compute\_01
- $#PBS j$  oe
- #PBS -o batch.sh.out
- $#PBS$  -A SCSG0001

 $#PBS -q$  special

mpiexec mpt -n 288 omplace -tm intel17 ./program.exe

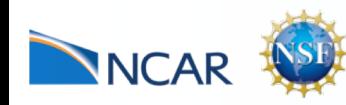

Computational & Information Systems Laboratory

## GLADE File System

GLADE is a parallel file system shared across all CISL computers

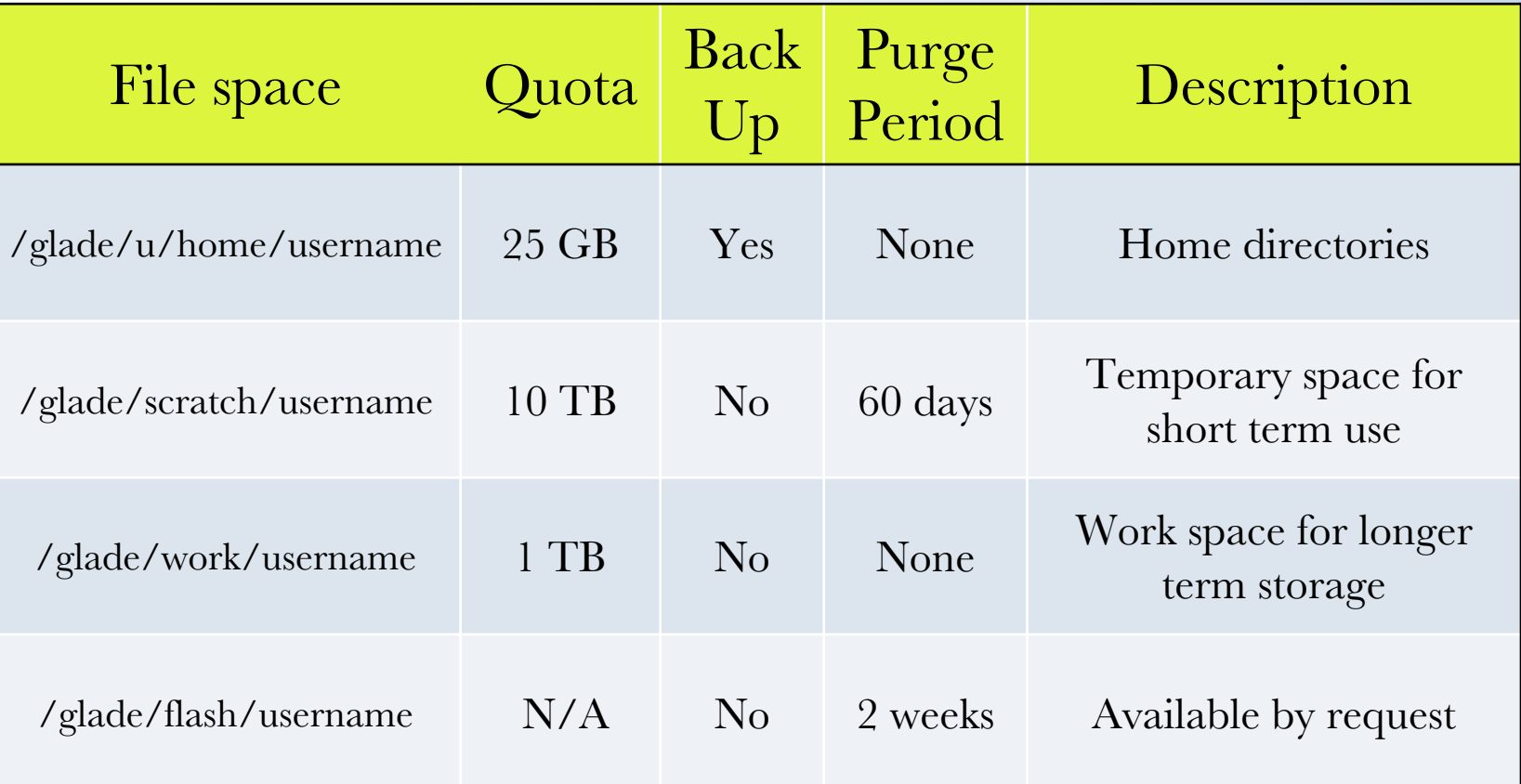

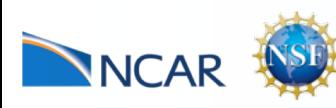

## **HPSS**

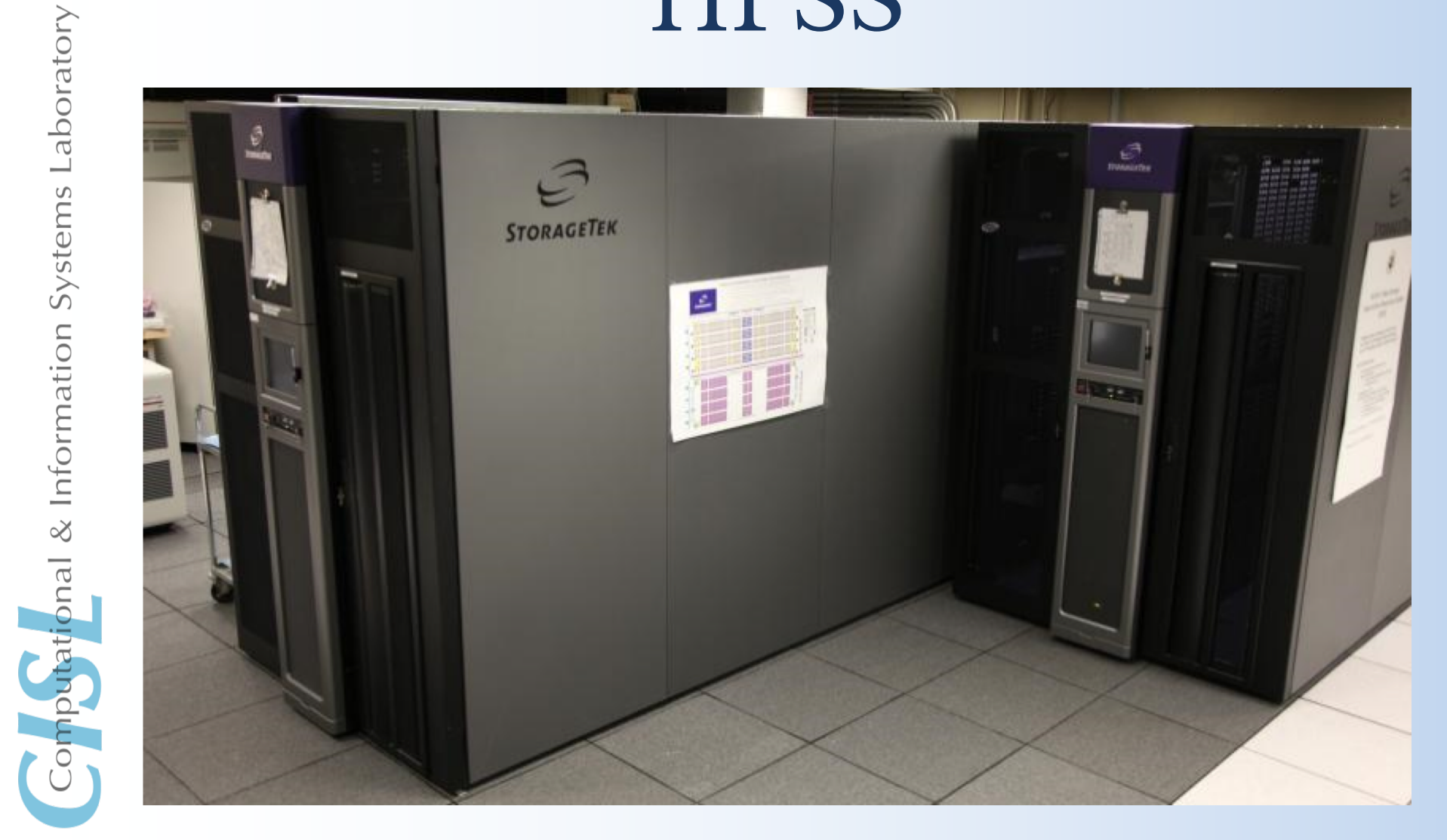

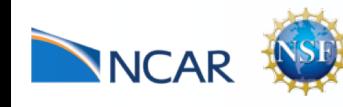

### HPSS Introduction

- High Performance Storage System (320+ PB of storage)
- Hierarchical Storage Interface (HSI) is the primary interface for data transfer to/from HPSS along with metadata access and data management.
- HPSS Tape Archiver (HTAR) is used to package files on your file system to a single archive file and then send it to HPSS.
- HPSS is used for long term archiving of files, not for short term temporary storage
- https://www2.cisl.ucar.edu/resources/storage-and-file-systems/hpss

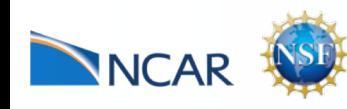

### Data Analysis and Visualization

- Data Analysis and Visualization
	- High-end servers available 7 x 24 for interactive data analysis, data-post processing, and visualization
- Data Sharing

Shared data access within the lab

Access to the NCAR archival systems and NCAR data sets

• Remote Visualization

Access to visual computing platforms from your laptop

• Visualization Consulting

Consult with CISL staff on your visualization problems

More info

https://www2.cisl.ucar.edu/resources/computational-systems/geyser-and-caldera

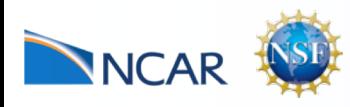

### Data Analysis and Visualization

- Geyser
	- 16 large memory nodes
	- 40 cores, 2.4 GHz Intel Westmere EX per node
	- 1 NVIDIA Quadro K5000 GPU per node
	- 1 TB 1600 MHz DDR3 memory per node
- Caldera
	- 30 visualization / compute nodes
	- 16 cores, 2.6 GHz Intel Sandy Bridge per node
	- 2 NVIDIA Tesla K20X GPUs per node (some nodes)
	- 64 GB 1600 MHz DDR3 memory per node

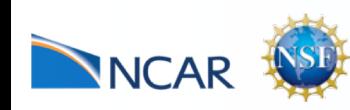

Computational & Information Systems Laboratory

# Accessing DAV Nodes

- Interactive access to DAV nodes use the command **execdav**
- The execdav command has these optional arguments:
	- -a project\_code (defaults to value of DAV\_PROJECT)
	- -t time (minutes:seconds or hours:minutes:seconds; defaults to 6 hours)
	- -n number\_of\_cores (defaults to 1 core: -n 1)
	- -m nG (use this if you want to specify the amount of memory you need to use on the node, from 1 to 900 gigabytes: -m 300G, for example; if you do not specify memory per node, the default memory available is 1.87G per core that you request.)
	- -g gpu\_type (gpu\_type can be  $k20$ ,  $k5000$ , any or none; defaults to none)

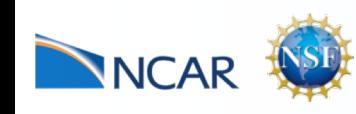

### Accessing DAV Nodes Batch Jobs

- Batch jobs on DAV nodes use the Slurm scheduler
- Basic Slurm Commands:
- Submit a job sbatch script name
- Check job status squeue -u \$USER scontrol show job [job number]
- Delete a job

```
scancel [job number]
```
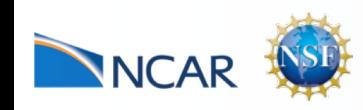

## Accessing DAV Nodes

#!/bin/tcsh #SBATCH -J job\_name  $#SBATCH -n 8$ #SBATCH --ntasks-per-node=4  $#SBATCH$  --mem=8G #SBATCH -t 00:60:00 #SBATCH -A project\_code #SBATCH -p dav #SBATCH -e job\_name.err.%J #SBATCH -o job\_name.out.%J

```
setenv TMPDIR /glade/scratch/$USER/temp
mkdir -p $TMPDIR
```
module purge module load gnu/7.3.0 ncarenv ncarcompilers openmpi

```
srun ./mpihello
```
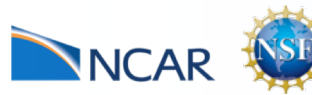

### Allocations and Account Info

- For accounting info and allocations log on to the Systems Account Manager (SAM)
	- <https://sam.ucar.edu>
	- Change shells
	- Change default Unix group
	- Change HPSS default project
	- See active projects, charges, and balances

### More Info

https://www2.cisl.ucar.edu/user-support/systems-accounting-manager

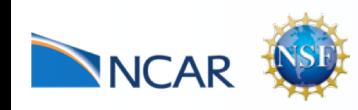

## Additional Training

- Consulting Group provides classes in topics of interest to yellowstone users
	- Fortran, C, C++
	- Python
	- NCL, IDL, Matlab
	- Parallel Computing with MPI and OpenMP
	- Visualization
	- Linux and UNIX Commands and System Use
	- Classes are also archived for web viewing https://www2.cisl.ucar.edu/training

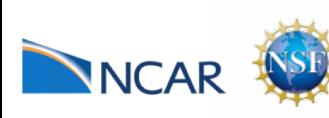

## Contacting User Support

- CISL Homepage: http://www2.cisl.ucar.edu/
- CISL Consulting Services NCAR Mesa Lab Area 55, Floor 1B
	- CISL HELP Call (303) 497-2400 Email to cislhelp@ucar.edu Submit an Extraview ticket

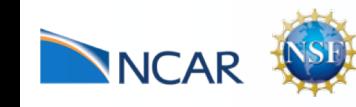

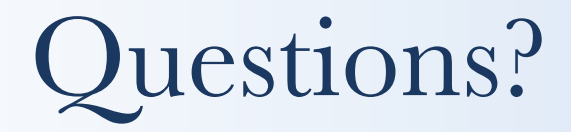

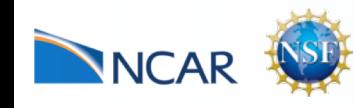

### Hierarchical Storage Interface (HSI)

- POSIX like interface
- Different ways to invoke HSI
	- Command line invocation hsi cmd hsi cget hpssfile (from your default dir on HPSS)

hsi cput myfile (to your default dir on HPSS)

- Open an HSI session hsi to start a session; end, exit, quit to stop session. restricted shell-like environment
- hsi "in cmdfile" File of commands scripted in "cmdfile"
- Navigating HPSS while in HSI session On HPSS file system: pwd, cd, ls, mkdir, cdls On GLADE file system: lpwd, lcd, lls, lmkdir, lcdls
- More info

https://www2.cisl.ucar.edu/resources/storage-and-file-systems/hpss

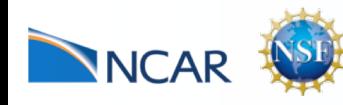

### Data Transfer Individual Files

- Writing data cput command
	- [HSI]/home/user1> cput file.01
	- [HSI]/home/user1> cput file.01 : new.hpss.file
- Reading data cget command
	- [HSI]/home/user1-> cget file.01
	- [HSI]/home/user1-> cget file.01 : hpss.file
- Can also use wildcards for cget/cput
	- [HSI]/home/user1-> cget \*.nc

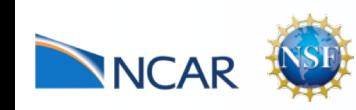

### Data Transfer: HTAR for File Collections

- Use HTAR for large numbers of files or file trees htar -c –f ex\_dir.tar ex\_dir
- To list contents of an HTAR archive

htar -t –f ex\_dir.tar

- Can add/retrieve files to/from an HTAR archive without downloading the whole archive
- More Info:

https://www2.cisl.ucar.edu/resources/storage-and-file-systems/hpss/using-htar-transfer-files

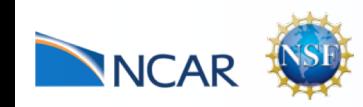

Computational & Information Systems Laboratory

# HPSS Help

- To get help with an HSI command that takes at least one argument, just type the command name without arguments [HSI]/home/user1-> cput
- To get help with an HSI Command that takes no arguments, type the command followed by -? [HSI]/home/user1-> ls -?

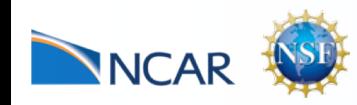